## **Pitt Public Health Academic Handbook Academic Year 2018-19**

## Format Instructions for Pitt Public Health Essays, Theses, and Dissertations

May 2019

**Before you start:** In addition to these format instructions, be sure you are aware of the following:

- general requirements for the research and document as specified by your department and your advisor, and
- rules regarding committee or readers.

**Before you finish:** Early in the semester in which you intend to graduate you should start looking at the detailed information on how to submit the electronic essay, thesis, or dissertation on the graduation Web [page](http://www.publichealth.pitt.edu/home/academics/academic-requirements/graduation) of Pitt Public Health. Questions should be directed to [Joanne Pegher](mailto:jpegher@pitt.edu?subject=Graduation%20Question) in the Office of Student Affairs.

**Generic research document outline:** Many students have found the following description of the [components](https://www.publichealth.pitt.edu/Portals/0/Main/Academics/Components_of_Essay_Dissertation.pdf) [of a typical thesis/dissertation](https://www.publichealth.pitt.edu/Portals/0/Main/Academics/Components_of_Essay_Dissertation.pdf) helpful as they begin to plan the layout of the document. Some essay writers may also choose to use this format.

**Other sources of format information:** You will also find it useful to refer to a style guide such as Strunk and White's *Elements of Style* or the *Chicago Manual of Style*. Consult with your department and/or advisor about recommended style guides.

**Bibliography:** You may find it useful to use software such as [Endnote](http://www.technology.pitt.edu/software/endnote) for managing your bibliography.

**ETD (electronic thesis and dissertation) Web site:** Your basic source for format instructions is the [University's](http://www.pitt.edu/~graduate/etd)  [ETD Web site.](http://www.pitt.edu/~graduate/etd) This includes instructions, templates, forms, support, and a portal to view all University of Pittsburgh theses and dissertations that have been submitted in the past. However, there are some minor differences in format requirements between the general University guidelines and Pitt Public Health. Some instructions on the University ETD site may conflict with Pitt Public Health instructions, in which case you should follow the Pitt Public Health instructions outlined in the sections below.

**MPH/MHA essay format:** The preferred method for formatting your essay is to use thi[s template.](https://www.publichealth.pitt.edu/Portals/0/Main/Academics/Academic%20Handbook%202018-19/ETD_NewTemplate_Pitt_5_2019forEssay.docx?ver=2019-05-13-101738-343) If you do not use the template, be sure that your essay formatting follows [ETD guidelines.](http://www.pitt.edu/~graduate/etd/instructions.html) However, the essay sections should be ordered and numbered as in the table below, which is slightly different from the university ETD instructions. In addition, you do not need bookmarks in the essay. Your final essay can be deposited as a Word document or as a PDF.

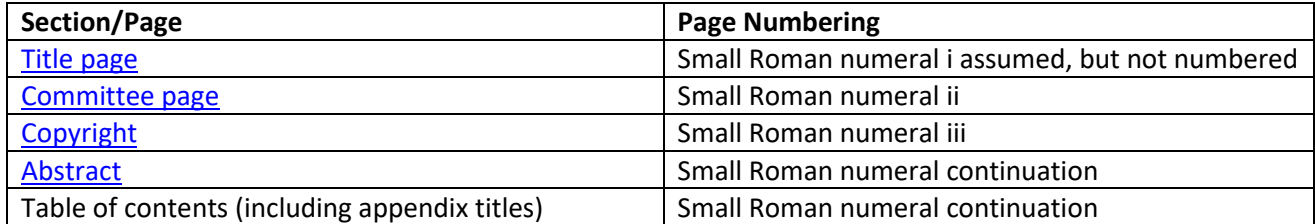

## **Required Order of Pages for Essays**

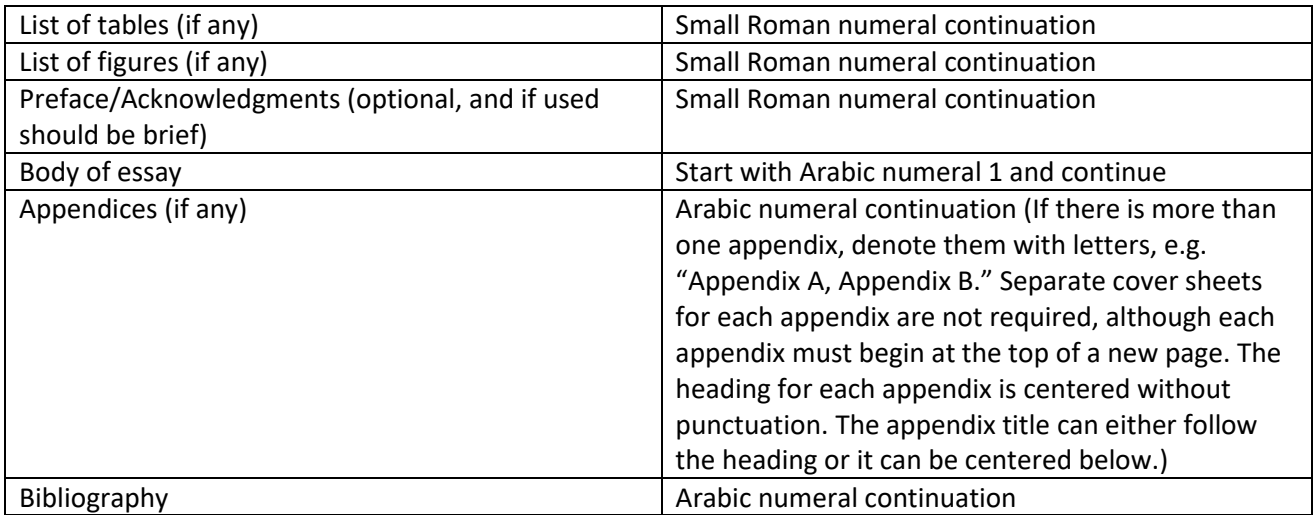

**Thesis and dissertation format:** Follow th[e ETD guidelines,](http://www.pitt.edu/~graduate/etd) be sure the title page, committee page, and abstract page have the information as noted in the examples below. You may also use thi[s template](https://www.publichealth.pitt.edu/Portals/0/Main/Academics/Academic%20Handbook%202018-19/ETD_NewTemplate_Pitt_5_2019forThesisorDissert.docx?ver=2019-05-09-125722-073) for formatting your thesis or dissertation. In addition, Pitt Public Health requires more complete bookmarks than the University guidelines indicate (see below).

[Thesis or Dissertation title page](https://www.publichealth.pitt.edu/Portals/0/Main/Academics/Academic%20Handbook%202018-19/ETD_TitlePageTemplate_5_2019forThesisorDissert.docx?ver=2019-05-08-120601-143) [Thesis or Dissertation committee page](https://www.publichealth.pitt.edu/Portals/0/Main/Academics/Academic%20Handbook%202018-19/ETD_CommitteePage_5_2019forThesisorDissert.docx?ver=2019-05-13-101732-123) [Thesis or Dissertation abstract page](https://www.publichealth.pitt.edu/Portals/0/Main/Academics/Academic%20Handbook%202018-19/ETD_AbstractPage_5_2019forThesisorDissert.docx?ver=2019-05-13-101730-920)

**Bookmarks:** MPH/MHA essays do not need to have bookmarks. Theses and dissertations MUST include complete bookmarks. All items in the thesis or dissertation, beginning with the title page and ending with the bibliography, must be bookmarked. This includes headings/subheadings, heading numbers, committee member page, abstract, table of contents, list of tables, list of figures, preface, acknowledgements, appendices, etc. See the [ETD bookmark help sheet](https://pitt.libguides.com/c.php?g=845948&p=6130456) for instructions on how to insert bookmarks. The following notes may also be helpful.

Note 1: The following sections will hyperlink in the pdf conversion: table of contents, list of tables, and list of figures. You may either create drop-down lists for the items belonging in the list of tables and the list of figures or nest the table and figure bookmarks under the heading they fall under.

Note 2: Any bookmarks or links already in place before the thesis/dissertation is converted from an MS Word document to a PDF document will automatically be tagged "inherit zoom," a feature that ensures that the destination window is displayed at the magnification level the reader uses when viewing links or bookmarks. If you add bookmarks or links after the document has been converted, you will have to manually change them to "inherit zoom" using the following instructions.

1) Right-click on bookmark or link and choose "properties."

2) Choose "actions" tab.

3) Click "edit."

- 4) Change zoom to "inherit zoom."
- 5) If multiple bookmarks/links need to be changed, click through them individually.
- 6) Close bookmarks (press minus sign so that a plus sign appears).

7) Save.

**Using published papers in your essay, thesis or dissertation:** Some departments and advisors allow students to submit published or publication-ready manuscripts as thesis or dissertation chapters. Such papers may be included either in the body of the document or in the appendix. They must be based on work done during the student's enrollment at Pitt Public Health. In general the student should be the primary author on such a paper, but that is not absolutely required. The thesis or dissertation should include a preface listing the authors, the full citation (if published), and the role of the student in the work.

The articles must be logically connected by added text and be integrated into the document in a coherent manner. They must be presented in a manner consistent with the remainder of the text, i.e., identical typeface, paper, margins, and consistent numbering of tables, figures and footnotes. Bibliographic citations should be integrated with those for the rest of the document. Everything must be consistent with University [ETD guidelines.](http://www.pitt.edu/~graduate/etd)

If your article is already published or in press, you will need permission from the publisher in order to reuse the article, unless you own the copyright (see below).

**Copyright – general information:** The following links contain helpful information on copyright rules.

- 1. [Copyright Information for Graduate Students Writing a Thesis or Dissertation](http://www.pitt.edu/~graduate/etd/copyright.html)
- 2. The University Library System's [copyright page.](http://www.library.pitt.edu/copyright)

**Use of copyrighted material:** When using text, tables, or figures from a published work, whether your own article or that of another author, you must receive the permission of the journal in which it was published. As a courtesy, you should also request permission of the author. A sample letter for requesting permission to use published text is available [here](http://www.pitt.edu/~graduate/etd/downloads/222c3.pdf) for doctoral dissertations, an[d here](http://www.pitt.edu/~graduate/etd/downloads/222c5.pdf) for master's theses. Click here for instructions on preparing a letter or e-mail if time sensitive to the journal. Many journals have on their Web sites a "copyright permission request form."

A copy of the letter or email giving you permission to use the article, table, or figure must be submitted along with other documents that you submit for your thesis or dissertation. Do not incorporate the permission letter into the paper.

You must give notice of copyright in your paper, it should appear on a page immediately following the Committee Membership Page, and numbered 'iii', with the following text:

Copyright by [Name of Author]20\_\_ [year of publication]

**ProQuest:** As of 2019, ProQuest has a new online [form.](https://www.etdadmin.com/main/home?siteId=902) You will need to make an account, which you can use to correspond with ProQuest about your dissertation in the future (ordering copies, updating embargoes, etc). You can also pay ProQuest directly via the online form for any additional services (like Copyright Registration) that you choose to purchase. Once you complete the form, you will be sent a confirmation email and receive a confirmation page with your "ETD Submission Details". A copy of that confirmation e-mail and ETD submission details needs to be printed out and given to Joanne Pegher (Student Affairs, G011) or emailed [\(jpegher@pitt.edu\)](mailto:jpegher@pitt.edu?subject=ProQuest/UMI%20Publishing%20Agreement) which will be submitted with your graduation paperwork.

Be sure the title and abstract of your dissertation match exactly what your place in ProQuest's online form with your dissertation.

ProQuest embargoes up to two years. If you would like to extend your embargo to match your D-Scholarship@pitt restriction for 3, 4, 5 years, once published, please contact ProQuest at

[disspub@proquest.com](mailto:disspub@proquest.com) and request your embargo to be extended.

Also, on the online form under "Select Publishing Options" "Access Options" there is a comment box, and you can write a note asking them to extend restriction for 3, 4, or 5 years. (So that you can match options on the ETD Approval form.)